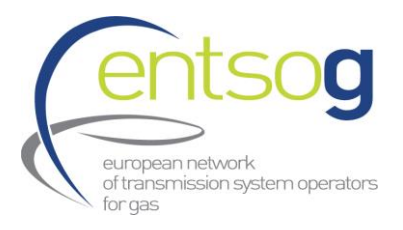

# *Understanding the dashboard. Definitions and explanations*

## **Page "Overview of physical gas flows to Europe"**

By placing the cursor on an **arrow** it shows flows from a source to relevant destination (Norway -> Germany in figure 1) followed by:

- "Physical flow" shows daily physical flows from relevant source to the relevant destination.
- "Firm technical capacity" shows maximum daily firm technical capacity published by TSOs on the Transparency Platform (TP) for the last calendar months.

*Comment: such approach is linked to the specifics on how TSOs publish data. Focus is on usage of maximum capacities (capacity is usually stable and is not changing) instead of daily capacity monitoring. This approach will change with the next development of the dashboard.*

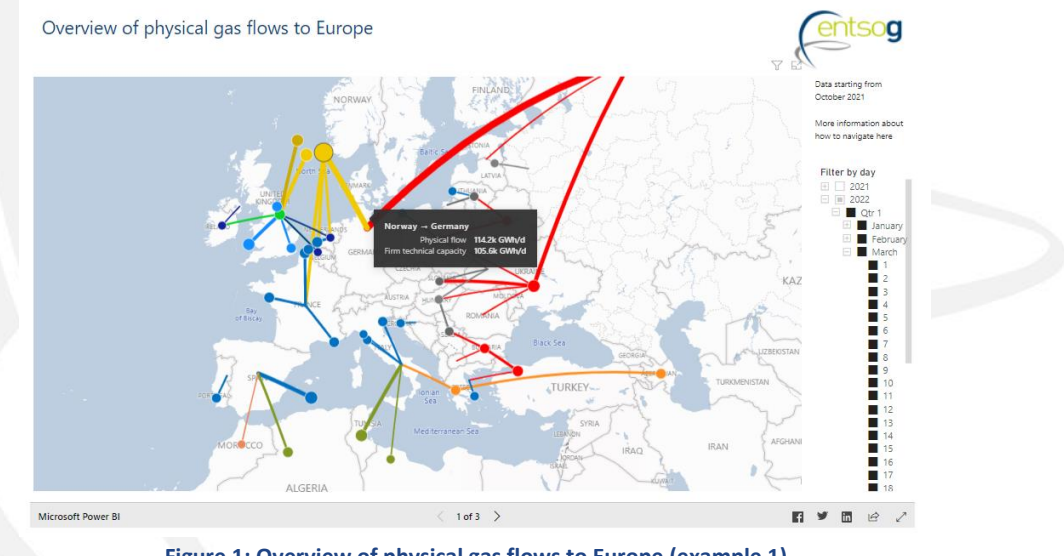

**Figure 1: Overview of physical gas flows to Europe (example 1)**

By placing the cursor on the **circle**…

**Option 1** (more than one destination):

• First line is name of the source and next lines represent relevant destinations followed by values of "physical flow" and "firm technical capacity".

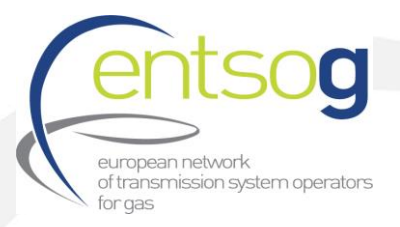

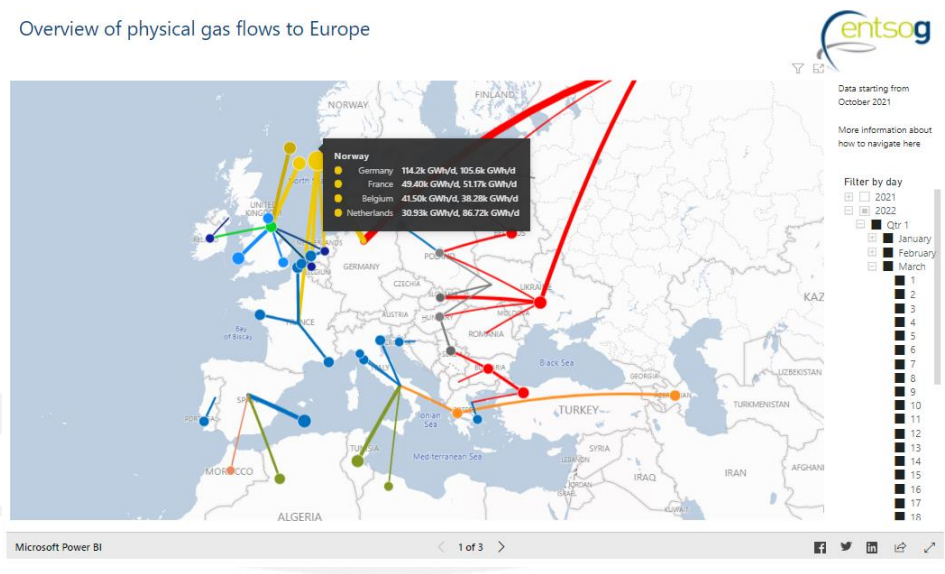

**Figure 2: Overview of physical gas flows to Europe (example 2)**

#### **Option 2** (one destination)

• First line is name of the source and next line represent the destination followed by values of "physical flow" and "firm technical capacity".

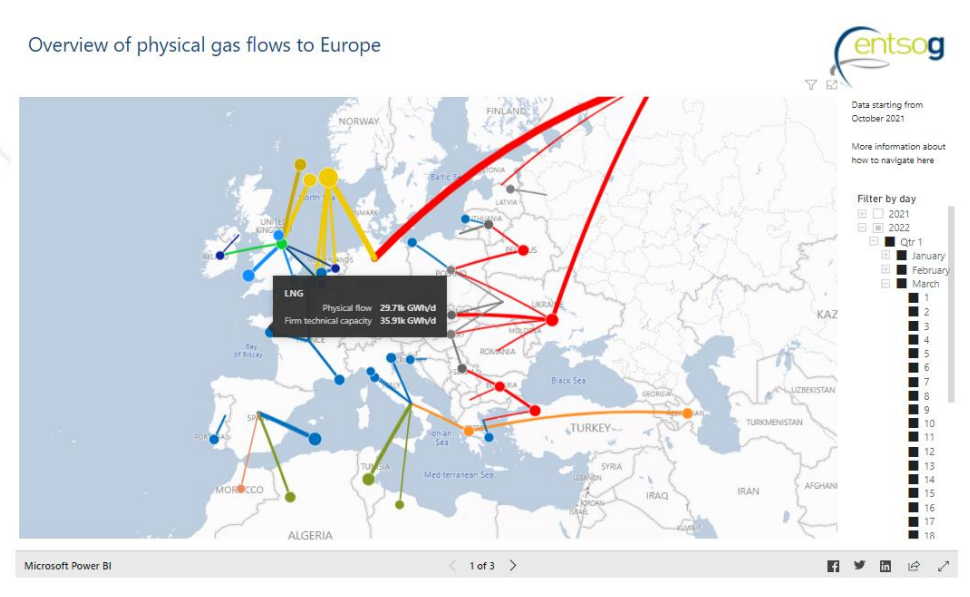

**Figure 3: Overview of physical gas flows to Europe (example 3)**

#### **Page "Capacities usage and gas supply corridors distribution"**

• See the colour codes legend in the website under the dashboard.

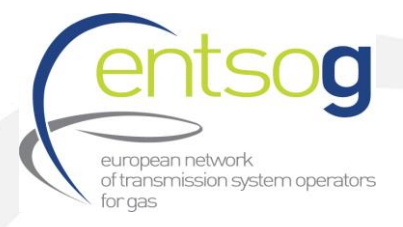

## Map on the left

Placing a curser on a coloured circle…

- "Corridor" name of a relevant supply route, for the colour code and description, see legend provided below the dashboard.
- "Physical flows" per each corridor.
- "Average usage of CAP" average usage of firm technical capacity of all pipelines per supply corridor (incl. pipeline connected to LNG terminals) to the EU.

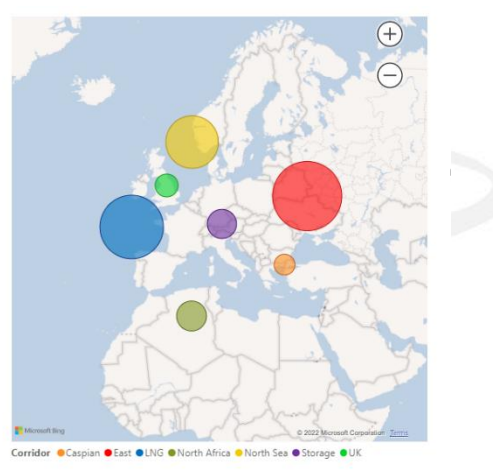

**Figure 4: Capacities usage and gas supply corridors distribution. Example of map on the left**

## Chart on the right

• The chart shows distribution (% and value) of physical gas flows via different supply routes, names of the supply routes. For the colour code and description, see legend.

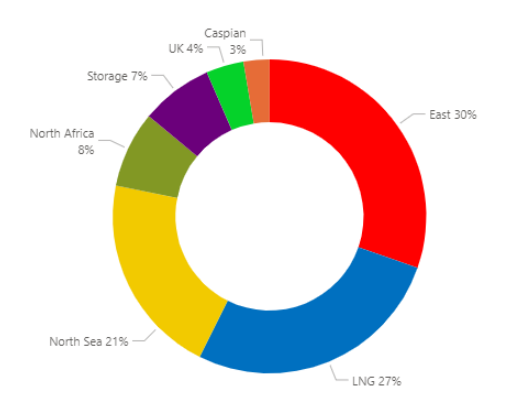

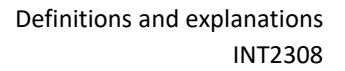

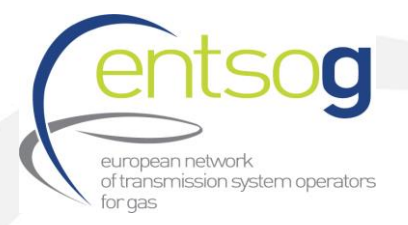

#### Page "Gas Supply rigure 5. Capactues usage and gas supply corridors" Corridors" **Figure 5: Capacities usage and gas supply corridors**

#### on this page daily gas flows per each on this page

- supply corridor are presented.
- The slider on the right can be used to specify the period for visualisation.
- The filter on the right can be used to provide information for each corridor or several corridors (CTRL + click on one or several boxes).

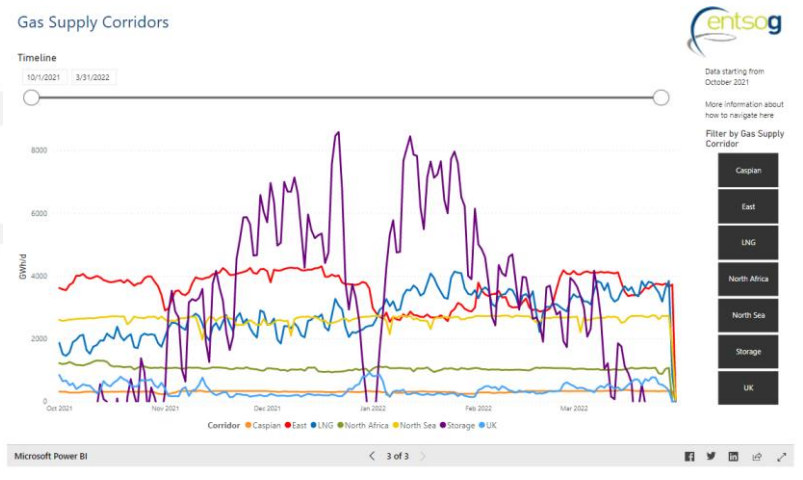

**Figure 6: Gas supply corridors (example 1)**

### **Page "Flows from LNG (per country)"**

- On this page daily gas flows from LNG terminals per each country are presented.
- The slider on the top can be used to specify the period for visualisation.
- The buttons on the right can be used to provide information for each country (CTRL + click on one or several boxes).

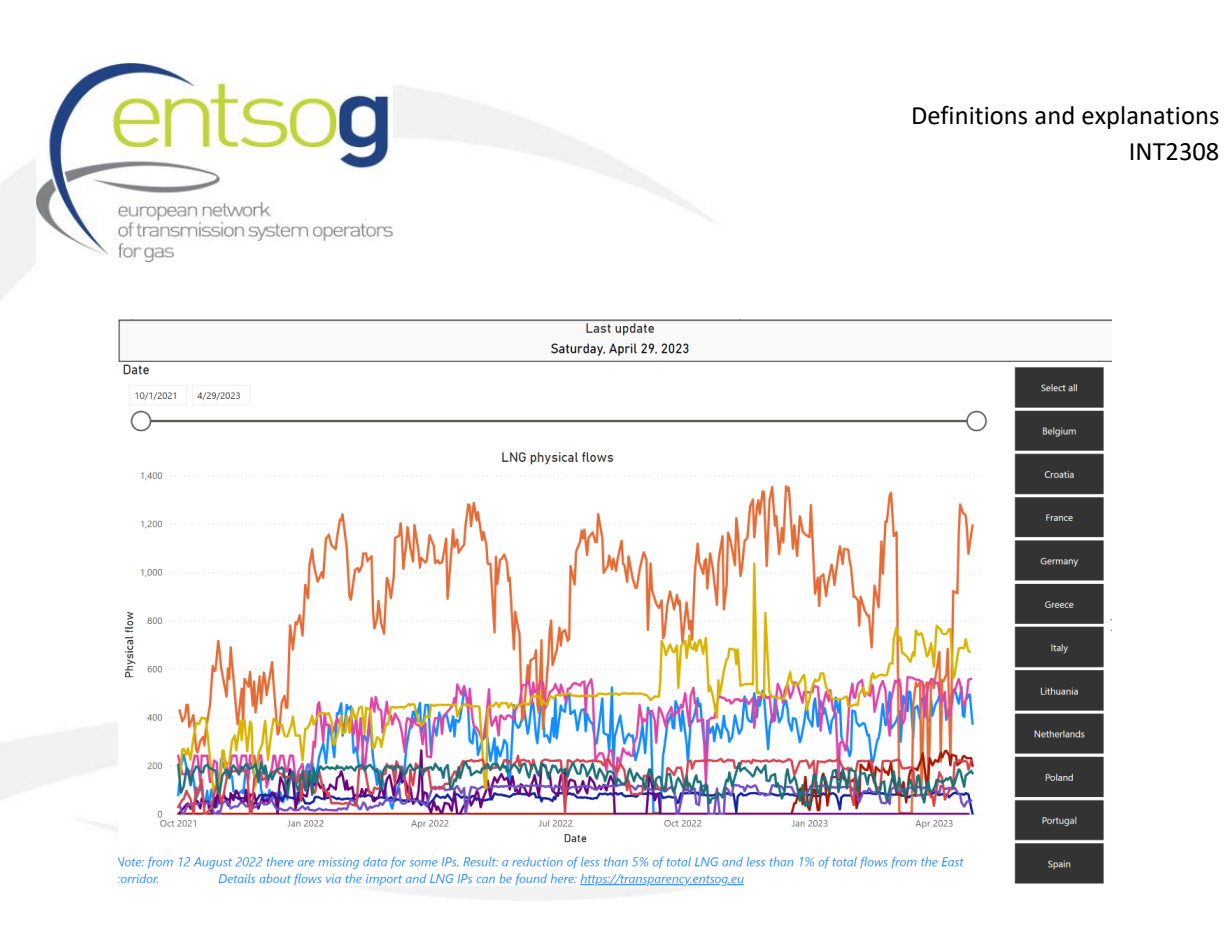

## **Page "Total flows from LNG (select a country)"**

- On this page daily gas flows from LNG terminals per each country are presented.
- The slider on the top can be used to specify the period for visualisation.
- The buttons on the right can be used to provide information for each country (CTRL + click on one or several boxes).
- The user will see only one graph which will represent a total sum of flows of selected countries. If to click "select all" then total flows from all LNG terminals will be visualised (including flows to the UK).

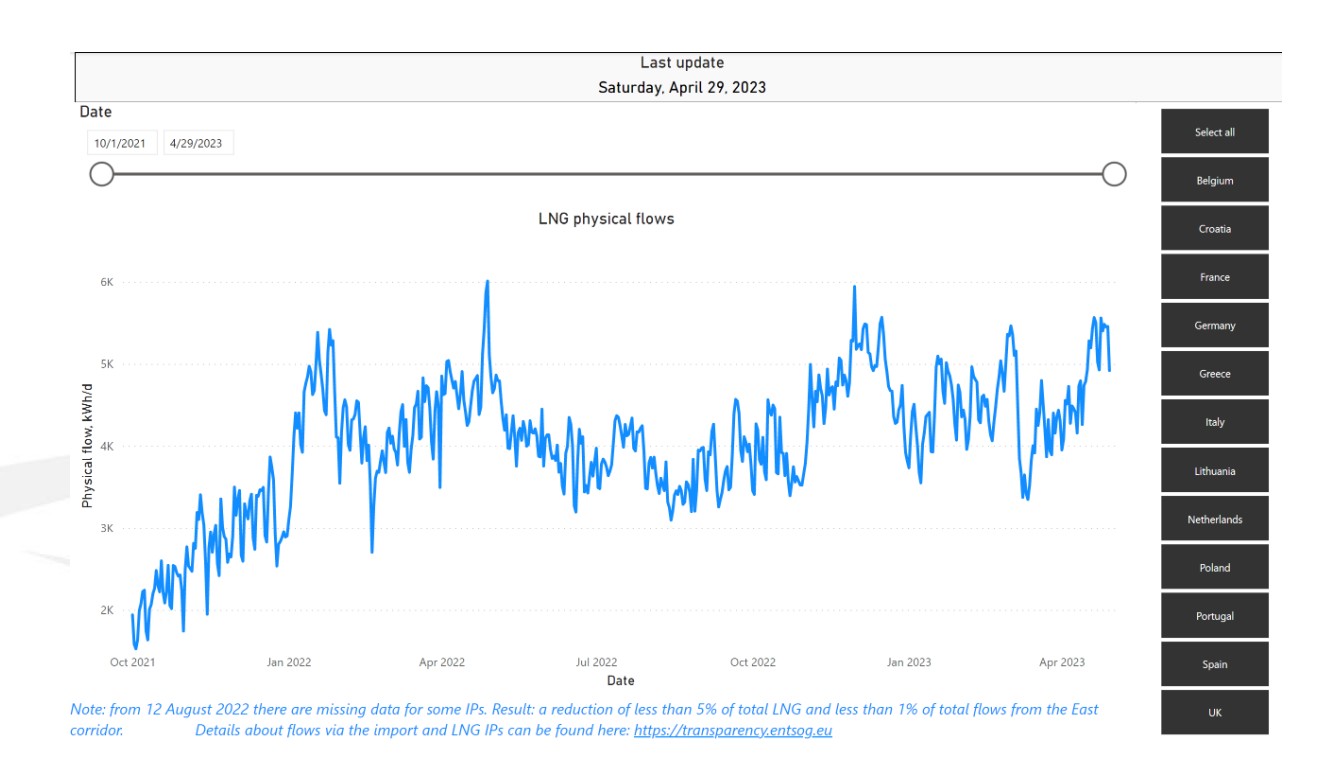

#### **Page "Flows from LNG (map)"**

european network

for gas

of transmission system operators

- On this page daily gas flows from LNG terminals per each country are presented on a map.
- The slider on the left can be used to specify the period or a day for visualisation.
- The pie chart on the right shows the breakdown of LNG flows per country.
- The user can mouse over lines on a map and pie sectors for more details.

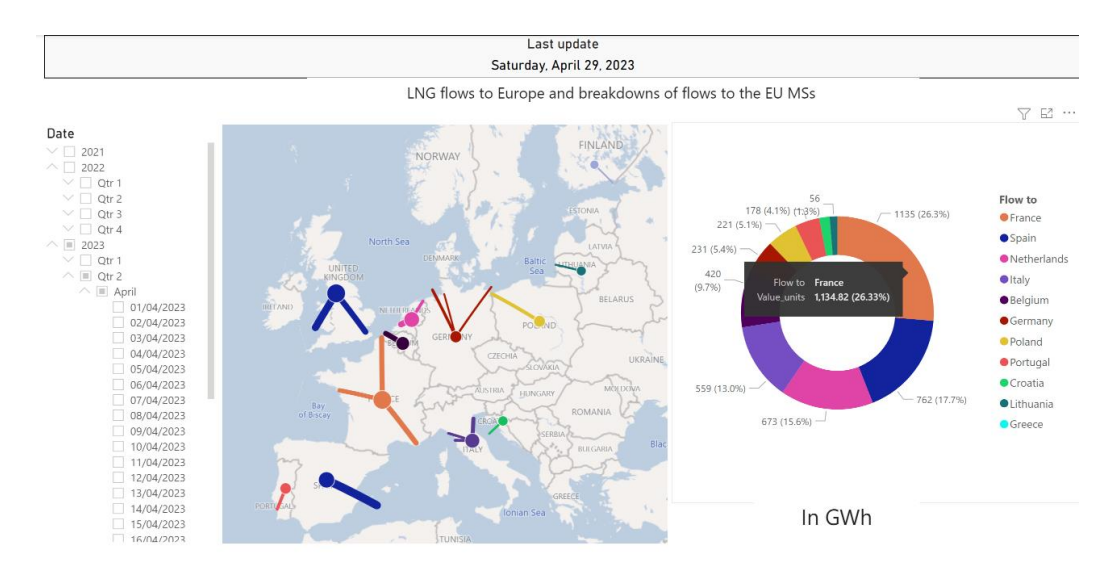

Note: from 12 August 2022 there are r issing data for some IPs. Result: a reduction of less than 5% of total LNG and less than 1% of total flows from the East corridor. Details about flows via the import and LNG IPs can be found here: https://transparency.entsog.eu

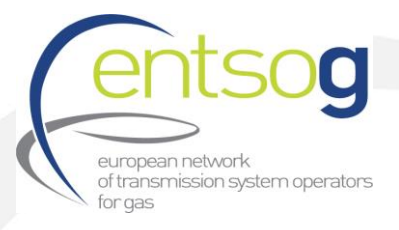

### **Page "Gas Supply Corridors and flows to the EU"**

- On this page daily gas flows from all supply corridors are presented on a map.
- The slider on the top can be used to specify the period for visualisation.
- Use the slider "Corridor" to select one or several corridors
- Table with IPs might be used to specify IP(s) (entry to the EU) for visualisation on the line chart below
	- o If some IP(s) were selected and the graph and map show information for those IPs, and then in order to relocate to the main view the user should click on selected IPs again (reselect).
- The line chart represents daily gas flows via selected corridors or IPs If several IPs or corridors are selected then the total sum of flows will be shown on the line chart.

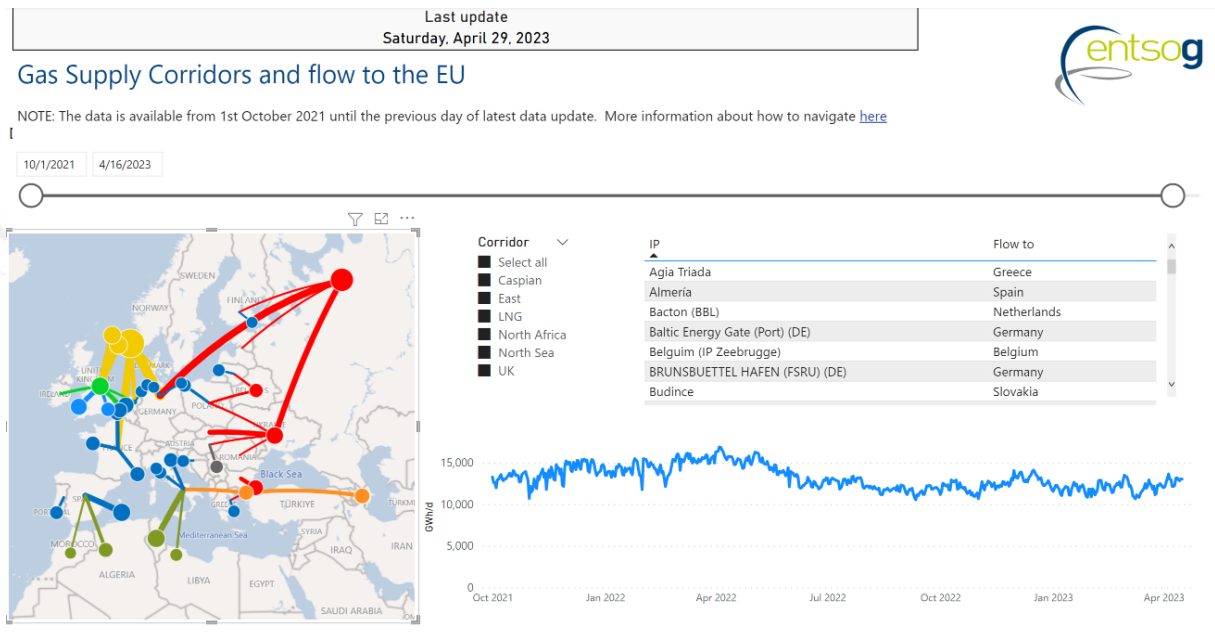

Note: from 12 August 2022 there are missing data for some IPs. Result: a reduction of less than 5% of total LNG and less than 1% of total flows from the East corridor.<br>Details about flows via the import and LNG IPs can be

#### **Page "Gas Supply Corridors and flows from the EU"**

• On this page daily physical gas flows from the EU to non-EU countries are presented on a map.

Note: It's not a pure export as there are some technical specifics, e.g.

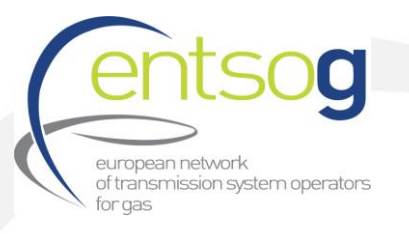

- There also flows from Switzerland to the EU
- Flows from Bulgaria to Serbia include flows for Hungary and Bosnia and Hercegovina
- Commercial flows from Slovakia to Ukraine are not included and market uses this option regualary
- The slider on the top can be used to specify the period for visualisation.
- Use the slider "Corridor" to select one or several corridors
- Table with IPs might be used to specify IP(s) (exit from the EU) for visualisation on the line chart below
	- $\circ$  If some IP(s) were selected and the graph and map show information for those IPs, and then in order to relocate to the main view the user should click on selected IPs again (reselect).
- The line chart represents daily gas flows via selected corridors or IPs

If several IPs or corridors are selected then the total sum of flows will be shown on the line chart.

## **Note (all pages)**

*LNG specifics in Spain: only flows from Virtual Storage LNG Tank (TVB) is presented. These flows are published by Enagas on* [https://transparency.entsog.eu.](https://transparency.entsog.eu/) *Flows via TVB differ from a total sum of flows from all LNG terminals in Spain. For more details about LNG flows to Spain please visit* <https://alsi.gie.eu/#/> *or*  [https://www.enagas.es/en/technical-management-system/energy-data/physical](https://www.enagas.es/en/technical-management-system/energy-data/physical-parameters/stream-flow-rates/)[parameters/stream-flow-rates/](https://www.enagas.es/en/technical-management-system/energy-data/physical-parameters/stream-flow-rates/)

*LNG Specifics for Finland: LNG Terminal Inkoo receives LNG, but information about flows should be published soon. Thus, total flows (LNG) to Finland include only flow via Hamina LNG.*

*LNG Specifics for Greece: Revithoussa LNG Terminal receives LNG, but information about flows since August 2022 should be published soon.*